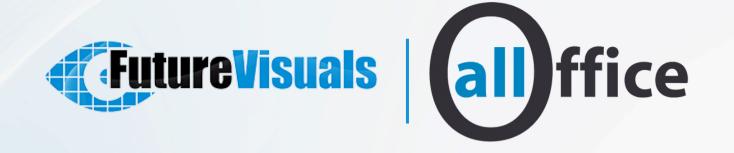

### IMMERSIVE ROOMS

SOFTWARE

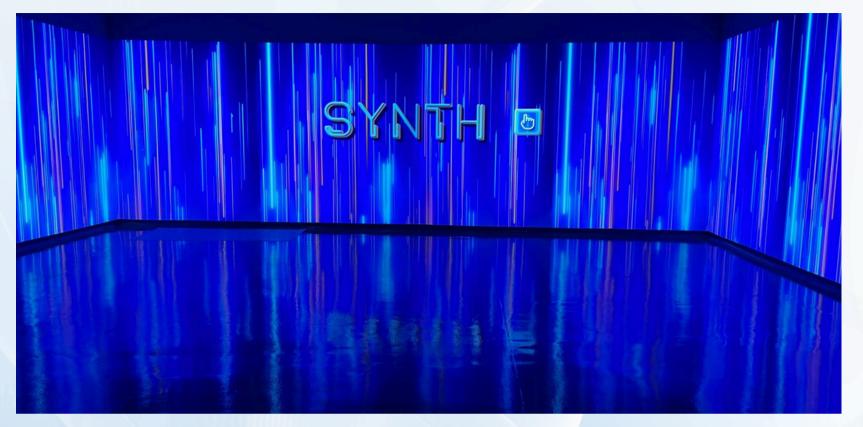

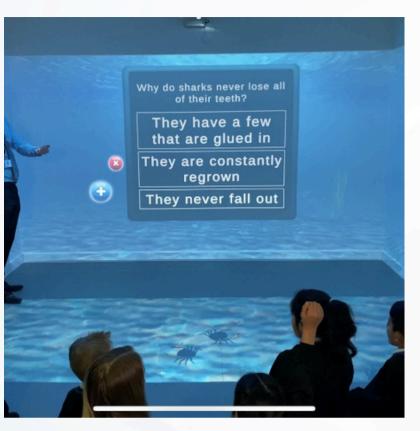

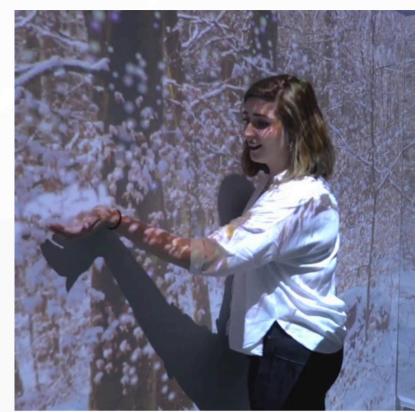

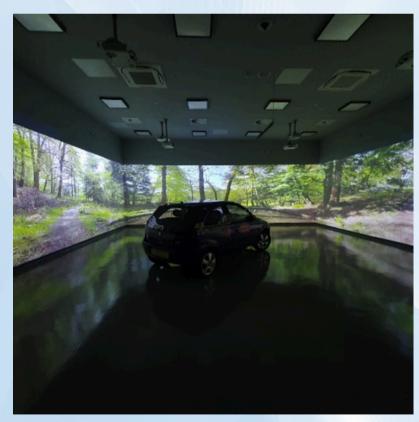

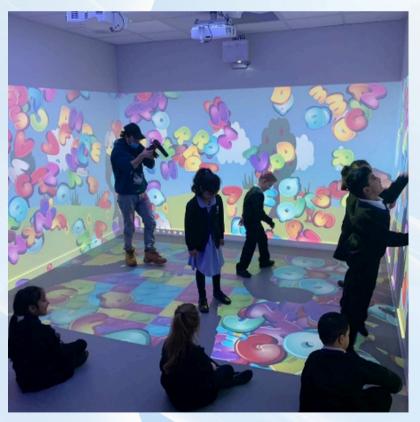

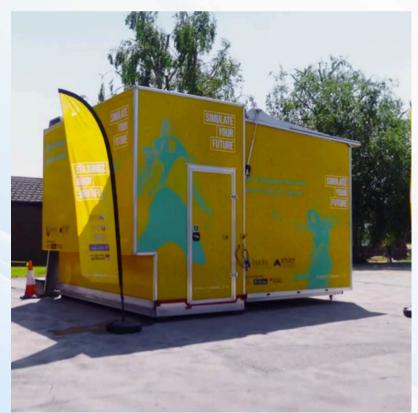

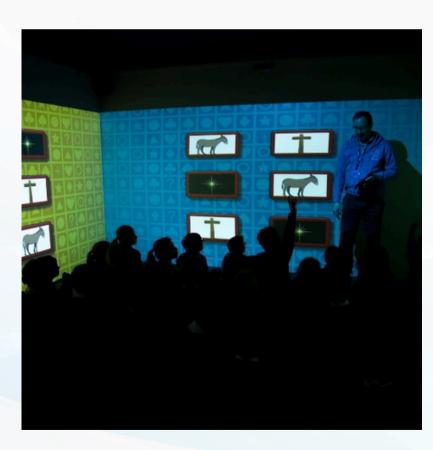

## Immersive Room Software

#### 360 Player

The immersive 360 player is used to smoothly display spherical 8k+ 360° content within a square or rectangular immersive environment.

#### **FXs Control**

The immersive effects control app allows instant, real-time control over the LED lighting and aromas through a visual touch interface

#### **Tablet Controller**

Allows you to easily and instantly control the content that is shown inside the immersive space.

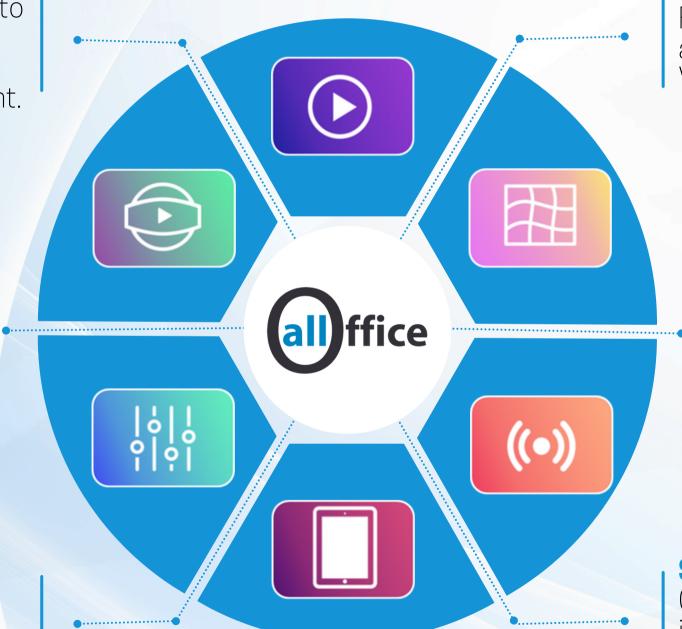

#### **Player**

For media such as images, videos and web-content such as Street View and YouTube videos.

#### Warper

Aligns and blends the projection images to create a seamless immersive image. Our unique system allows for setup in minutes for mobile deployments.

#### Sensor

Creates huge touch walls and interactive floors enabling engaging interactive content.

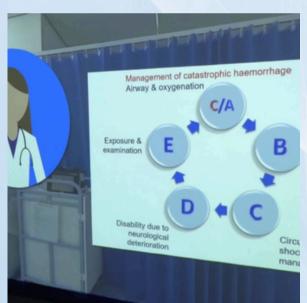

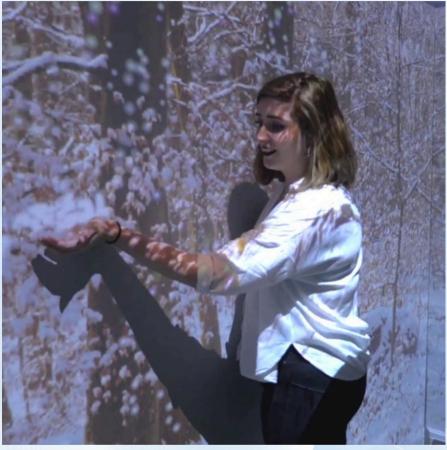

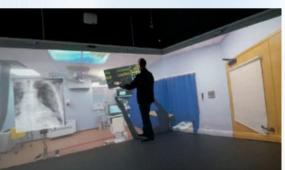

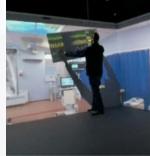

### Touch

- Fully interactive multi-touch and gesture control on the walls in the space.
- The system allows for finger, pointer, and pen interaction with:
  - Content provided by immersive
  - Content you make through immersive studio
  - Third-party applications such as 3D modelling software and so on.
  - Third party web apps
  - Third party desktop apps
- Because the system creates native windows touches it naturally supports intuitive interaction through the standard gestures: rotate, scale, drag and drop etc.
- We use Windows native functionality supporting the maximum Windows limit of 256 simultaneous touchpoints.

## Effects control

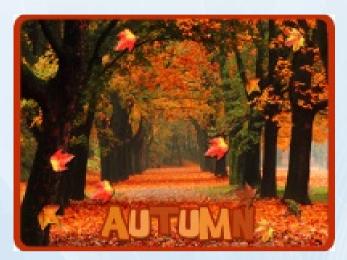

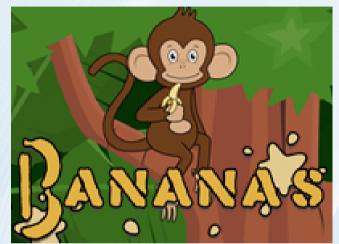

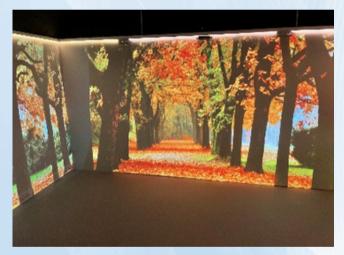

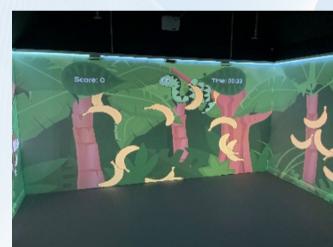

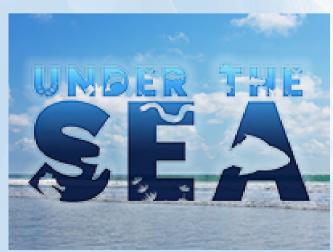

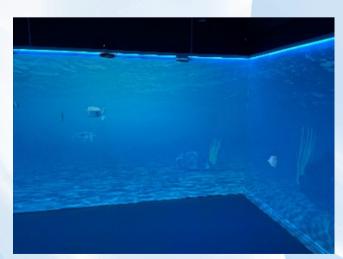

Use the effects control panel on the tablet to instantly control the effects.

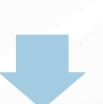

Or pre-program them using the timeline functionality, for example, to dispense the aroma into the room at a certain time during the scenario.

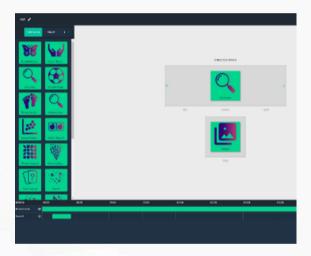

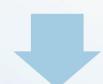

Automatch – the room LEDs can be set to automatically match the colour of the sky in the scene.

## Tablet Controller

Our immersive studio dashboard makes finding and playing your content a breeze.

Seamlessly launch experiences without going back to the desktop for total immersion.

search for and select experiences and collections of experiences via an intuitive visual interface.

You can also control the room volume and aspects of touch interaction via the tablet.

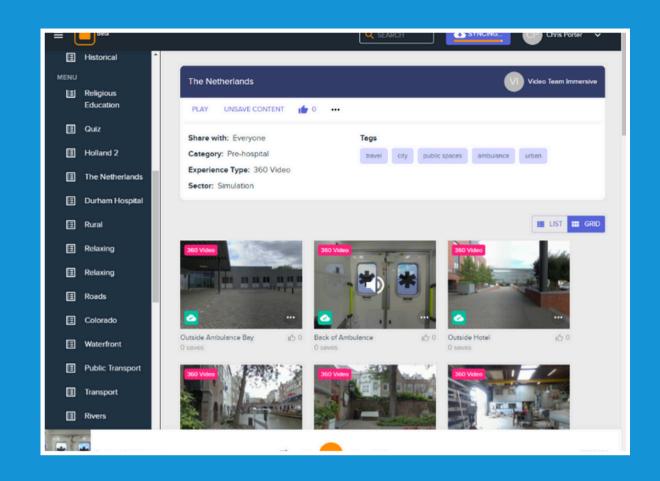

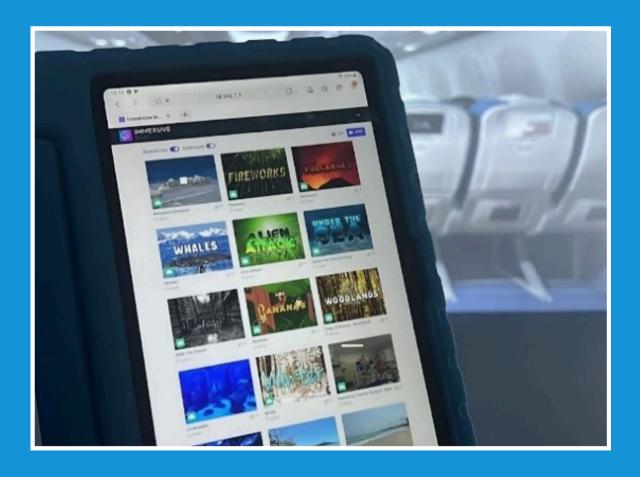

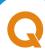

## Dashboard

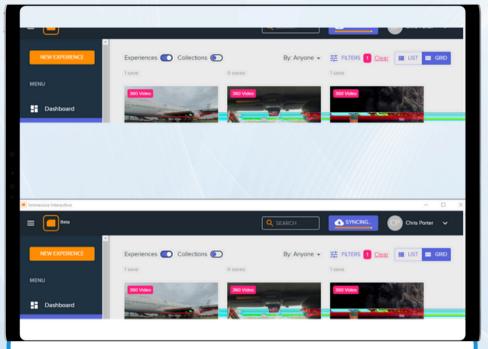

#### **Find**

See what's new from immersive, your organisation or the community. Filter by category, tag or experience type and use the powerful search feature to find relevant content.

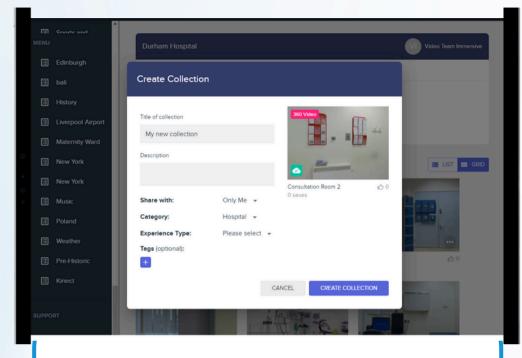

#### Save

Experiences you find on the platform can be saved easily and will be synchronised into your immersive rooms.

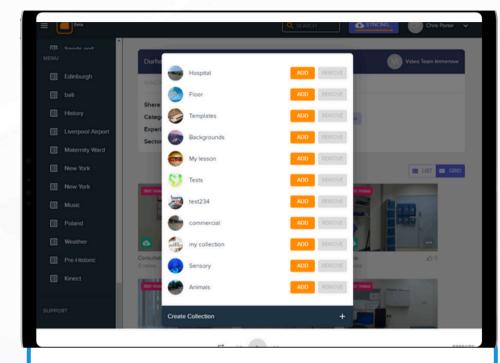

#### Plan

Organise your experiences into collections for multi-scene scenarios, topics, events or playlists for presentations

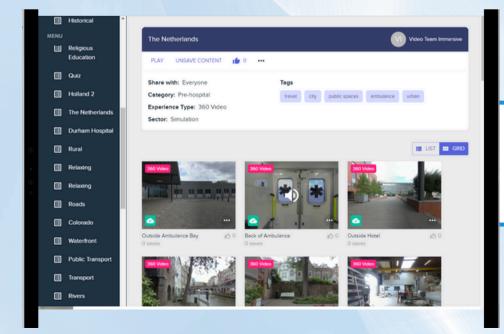

#### **Control**

Simply tap on the tablet to play your immersive experiences or collections in your room

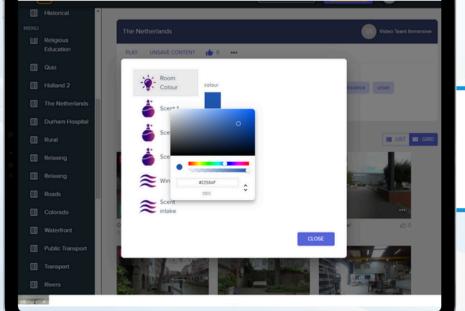

#### **FXs** control

Use the effects control panel to change the room colour or trigger scents on demand

### Make your own experiences

### Immersive Studio

Immersive Studio lets you create amazing, fully interactive immersive experiences right in your browser.

Using a simple, visual interface you can select a background video or image, drag and drop hotspots, create interactive popups and link experiences.

Immersive studio is designed specifically for immersive room content and to allow you to easily create powerful experiences.

Cloud based you can create your scenarios from any PC or Mac, with no software to install.

Natively supports 8k 360° video and huge panoramic images and displays the content attractively in a variety of space configurations

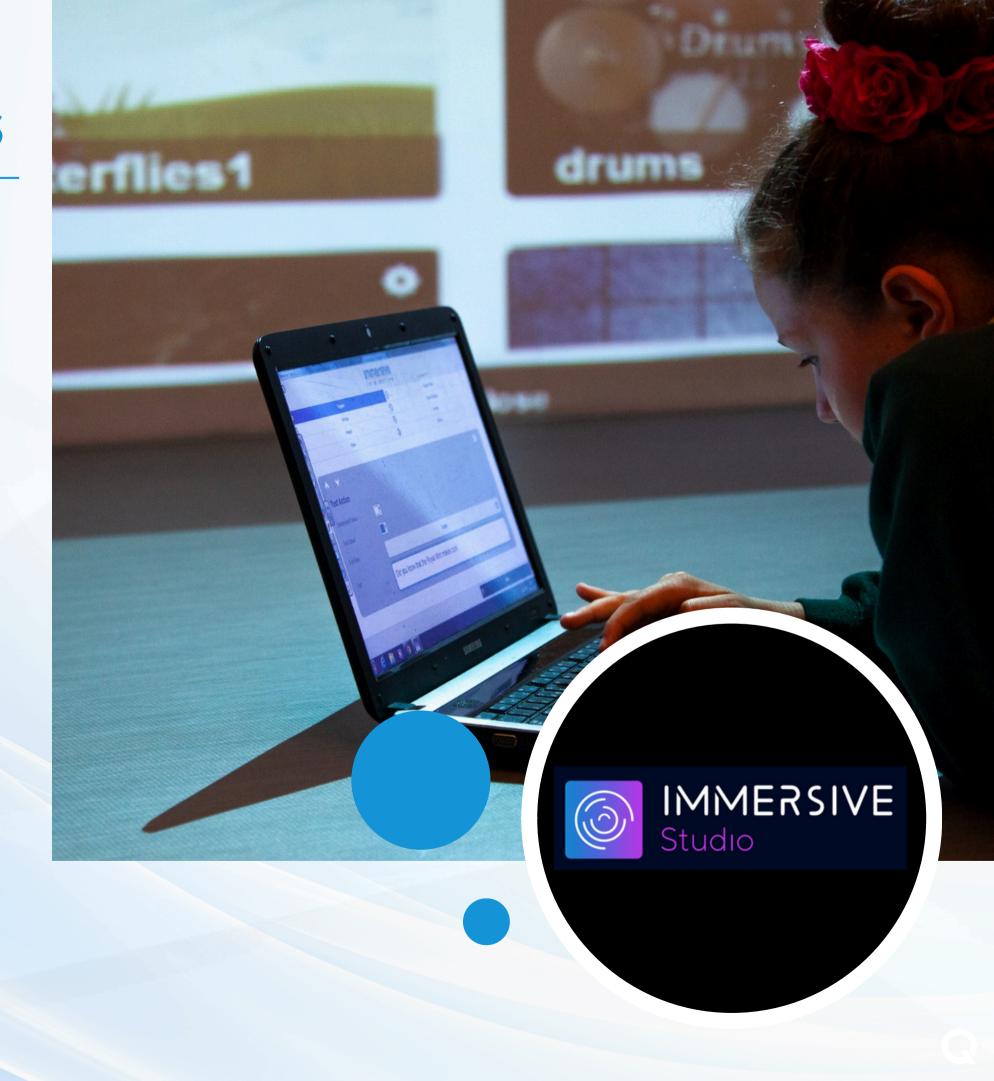

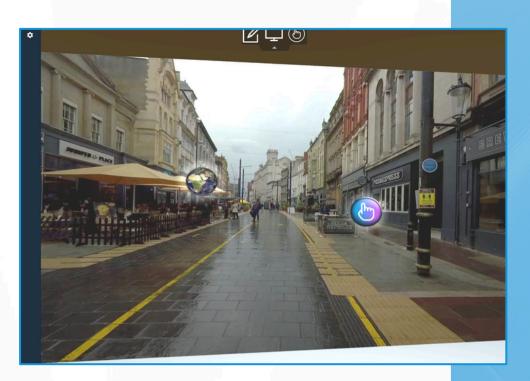

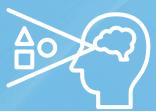

### Highly visual approach

You preview the whole space in flat view or zoom in a particular area Or see exactly how it will look in your spaces in our unique virtual room view.

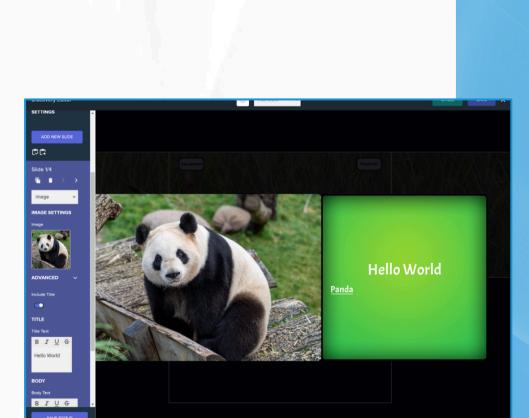

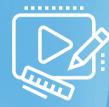

### Easy, intuitive editing

Anyone can pick it up.
Drag-and-drop based approach.
Common functionality implemented as templates / components.
Defaults cover common cases, but full customisation is available in advanced options.

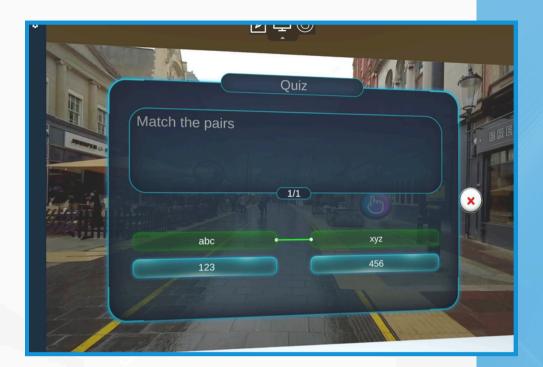

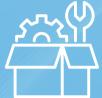

#### **Extensive range of components**

- Can show media: images, videos, and sounds, text etc.
- You can add layers of information with multiple slides per pop-up.
- An extensive ranges of quiz types is available to challenge your students and add an element of gamification.
- We include medical simulation specific components.

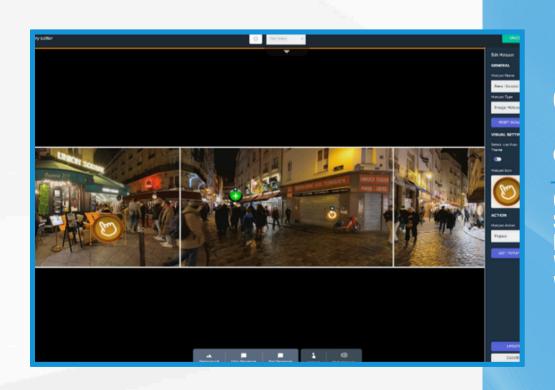

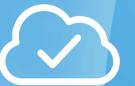

#### **Cloud based**

Create as many experiences as you like. Securely stored in the cloud. Edit from anywhere. Works on any operating system – Windows, OSX, iOS, Android, Linux.

## The process

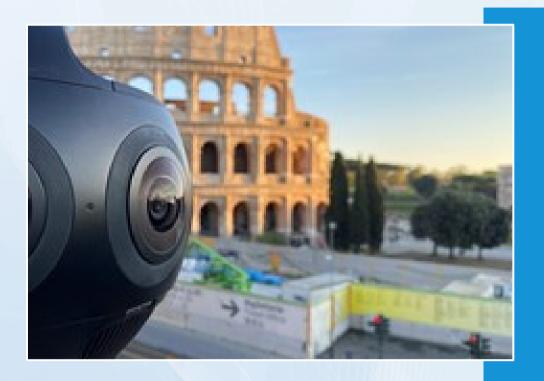

Film your own or use an existing environment:
You can film your own
360 videos or choose from our extensive library of video content

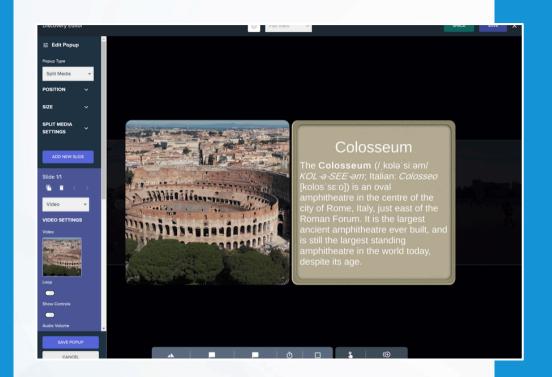

Add actions: Add text, video, checklist, web, quiz and other popups or link to another experience

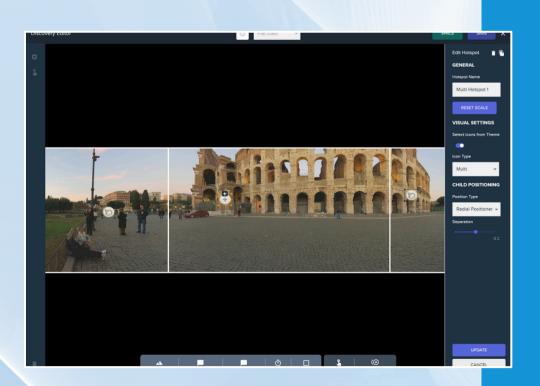

Add interaction hotspots or regions:
Drag and drop visible or
invisible hotspots and
position them in your
experience

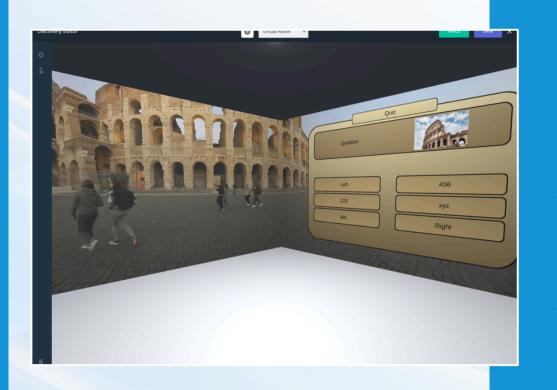

Customise the style, add FXs, preview and publish: You can apply themes or customise every aspect of the style while previwing in the virtual room. When you're ready to publish and your experience will be synchronise to your immersive room

Immersive studio's web-based editor incorporates a unique 'virtual room' view which shows you exactly how your experience will look in your space.

This can be accessed from any modern browser on Windows or Mac.

Built on the same core as the room templates you can view and **interact** with your created content as though you were in the room.

We've also included a flat view which you can pan and zoom to get an overview of your scene or focus in on a particular area.

Every change you make is reflected in these previews in real-time.

Each of the interactive popups also have an additional zoomed in view so that you can preview those in details as you add and update images, questions, richtext and so on

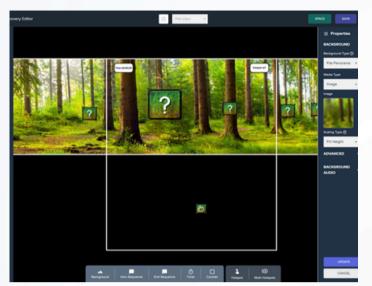

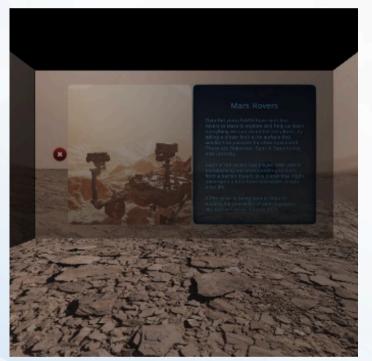

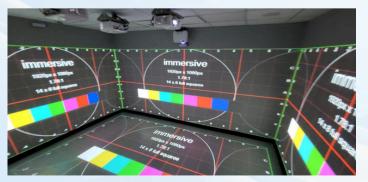

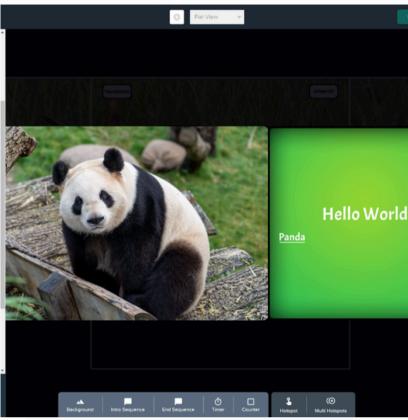

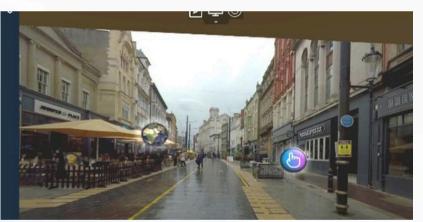

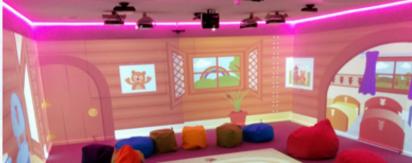

### Themes and Assets

- Creating a professional looking experience is easy using the theme feature.
- Select one of the built in existing themes.
- Or create your own to create a consistent look based on your brand guidelines and make it easy to style future experiences.
- Studio comes with thousands of graphics, photos, 360 videos and sounds which can be used in your creations.
- You can also upload your own or search for royalty free stock images to use.

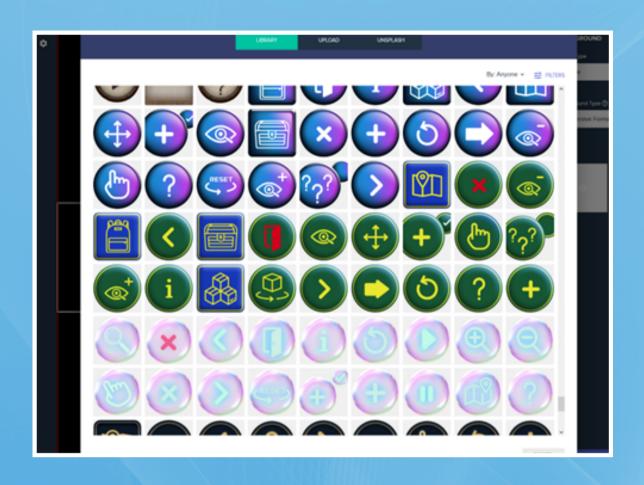

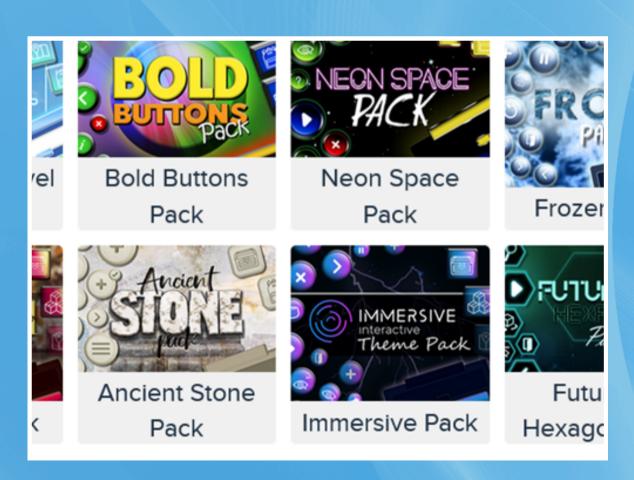

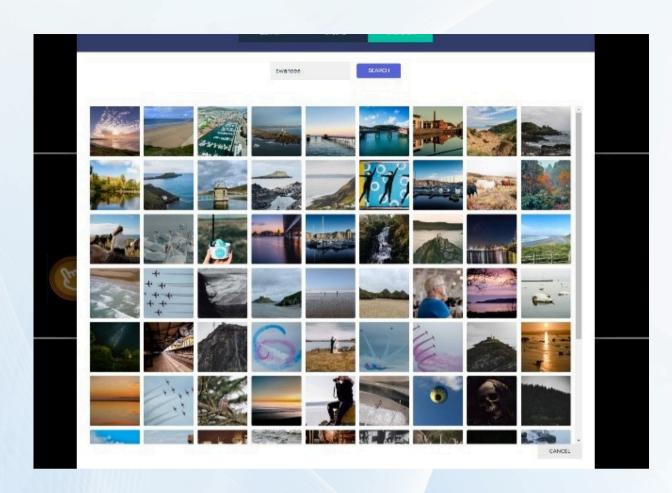

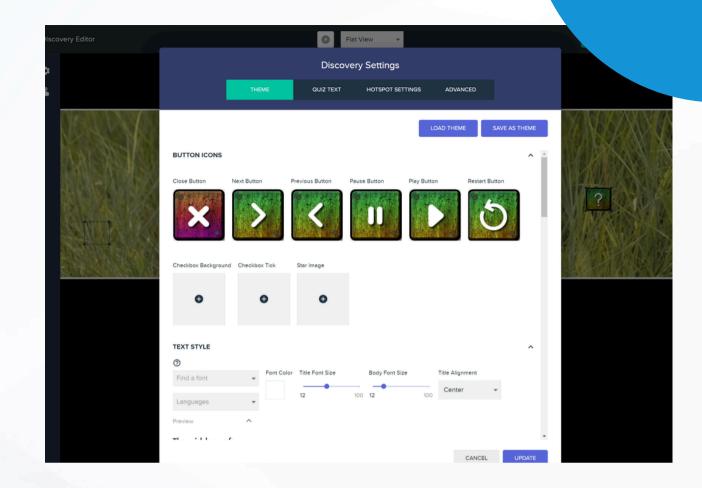

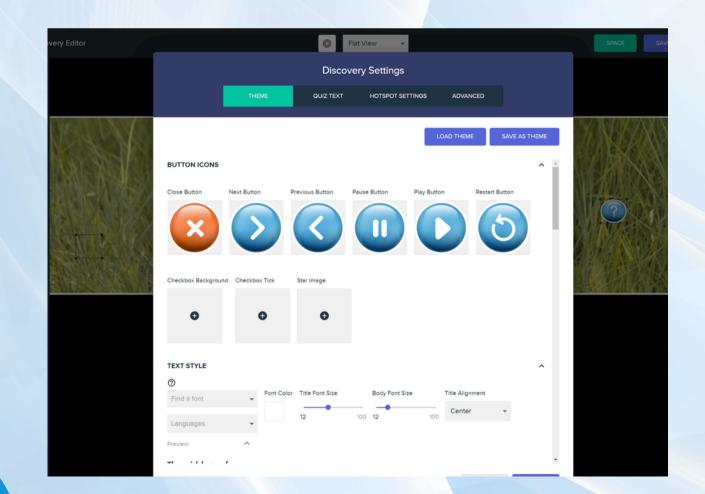

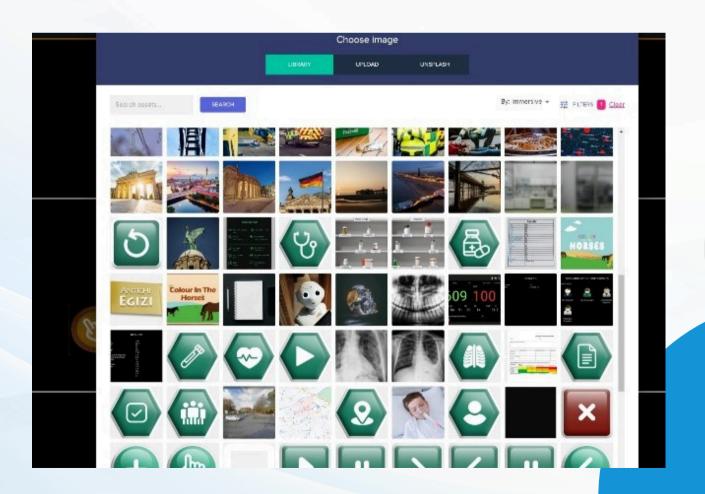

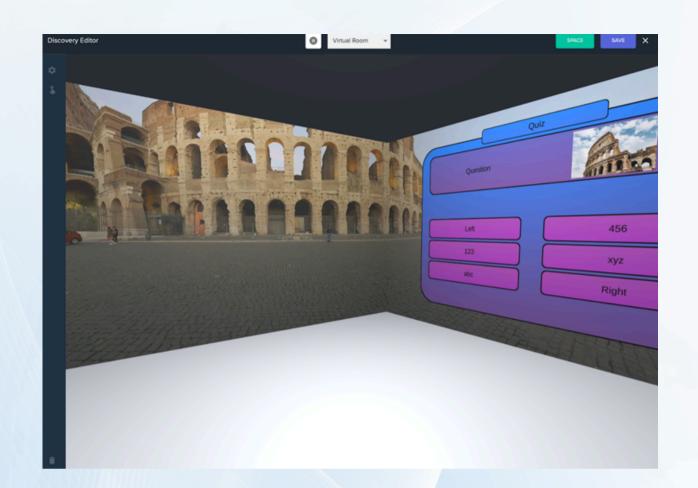

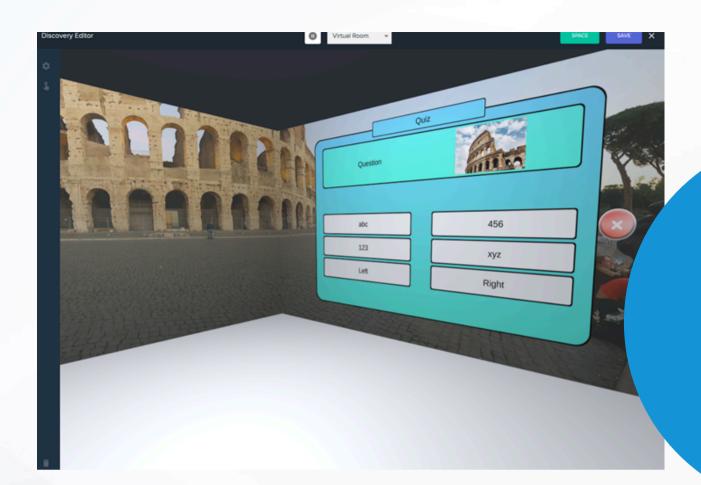

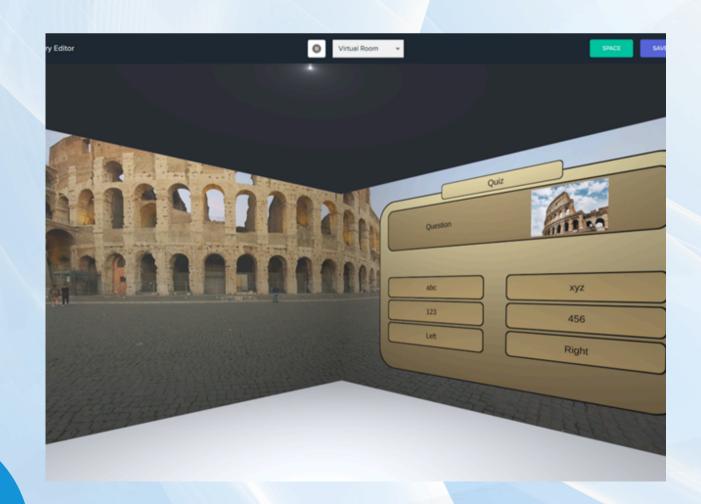

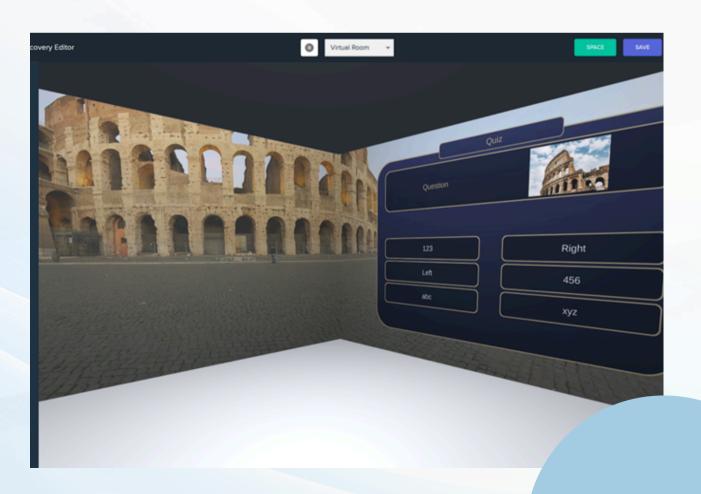

# Edit existing content

Any shared content can be cloned, which means you can edit, enhance, extend, or remix any content provided by us at immersive interactive, your colleagues or the wider community. You can add your own information popups, questions, and media to quickly customise an experience or scenario, or you can use an existing 360 environment and assets to create a completely new scene from existing building blocks. Our cloud-based platform: immersive studio features the largest community of immersive room content creators in the world and we are making new experiences each month. These experiences include new backgrounds, graphics, videos, icons and graphics which you can freely use in your own experiences. You can clone one of our experiences to get started and customise it or just use the assets and create something different. Furthermore, you can create your own themes to create a consistent, branded look to your experiences or access themes made by the community.

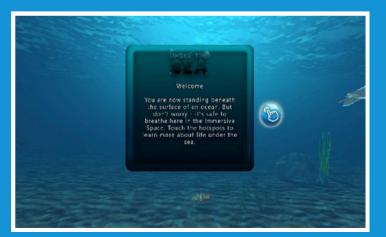

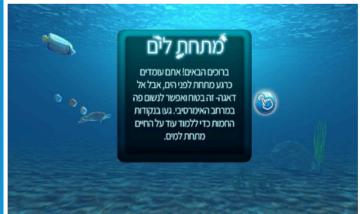

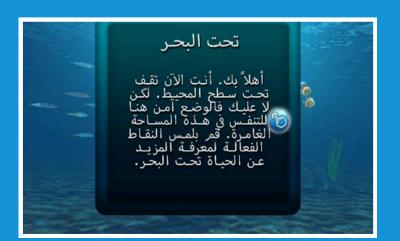

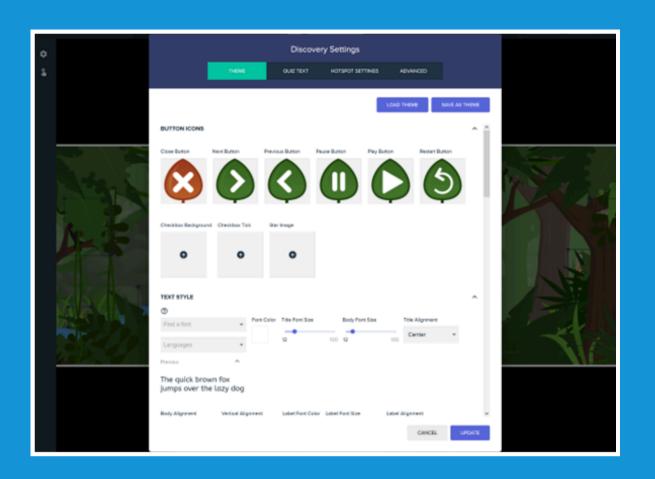

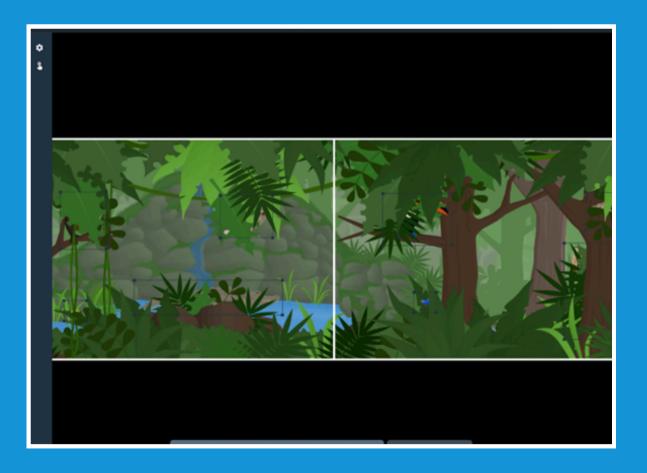

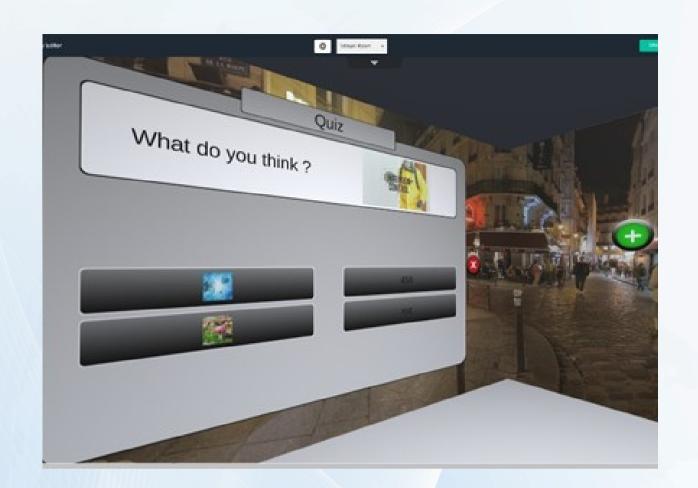

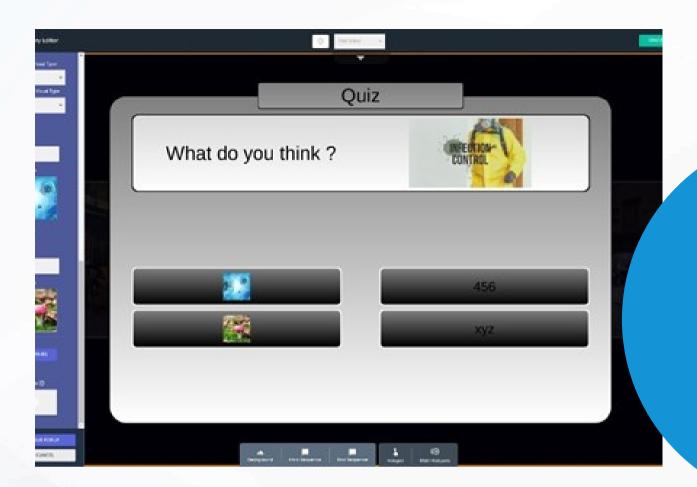

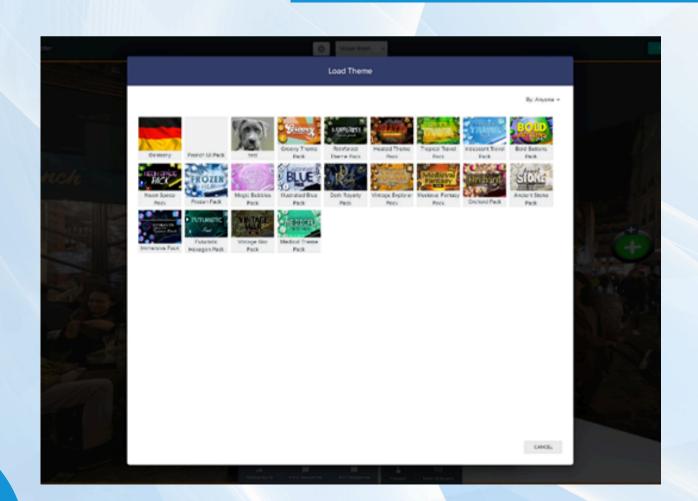

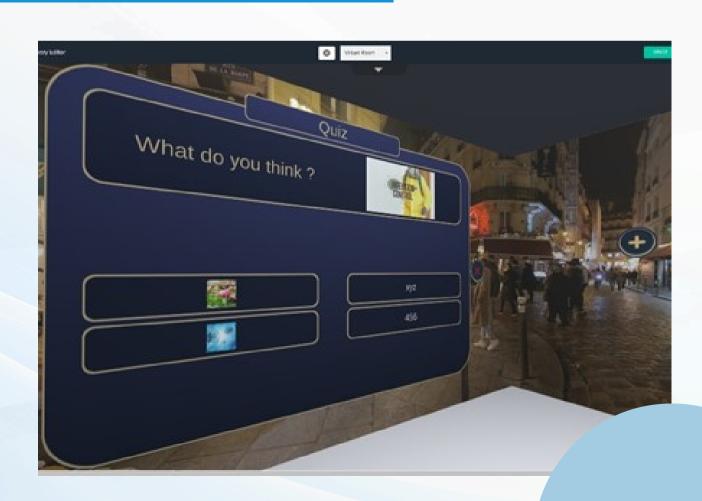

# Training

Our solution comes with in-depth documentation and training materials, hand over and on-going training.

Your team will be trained on everything from how to use and interact with the space, how to find and save content to how create effective immersive room experiences that engage and educate your students.

The training materials are generally short, and video based, and we have multiple walkthroughs which take you through creating a certain kind of content from start to finish.

In addition, we provide quick reference material in print form which can be used in your spaces.

All your team will have full, unrestricted access to our online knowledge base and tutorials.

In addition, you are able, through the included support contract to contact our team for help with any matter regarding technical support, content creation and so on.

#### Create hotspot (Experience link)

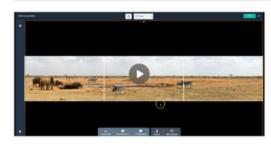

Tip: Double click on video to make it full scre-

Step

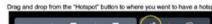

Step 2

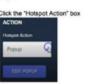

Step 3

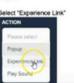

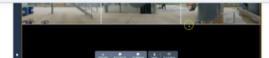

Tip: Double click on video to make it full screen

tep 1. Drag and drop a hotspot from the selection below tep 2. Change the hotspot name (Optional) tep 3. Change the hotspot icon type to "Info"

1.3 - Creating a popup (Text)

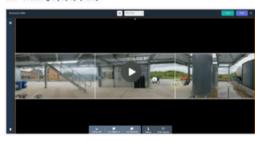

Tip: Double click on video to make it full screen

Step 1. Click on your hotspot and click "Edit Popup"
Step 2. Chose your popup type as "Text" and click "Add Slide"
Step 3. Open the "Project 1" file to find the text we want to implement (Project 1s-Content-Popup Text) and copy and paste into the "Title" and "Body" text boxe
Step 4. Click "Saw Popum" then "Injante" in sawe changes.

1.4 - Creating a popup (Media)

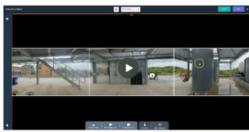

Γip: Double click on video to make it full screen

itep 1. Drag and drop a hotspot onto your screen and click on it itep 2. Change the icon type to "info" and click "Edit Popup" (You can also change

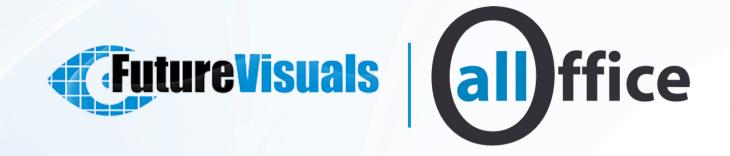

### Contact our team for more infomation

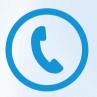

0151 372 7766

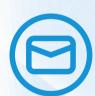

info@allofficeltd.com

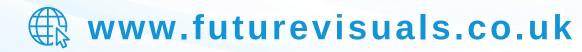